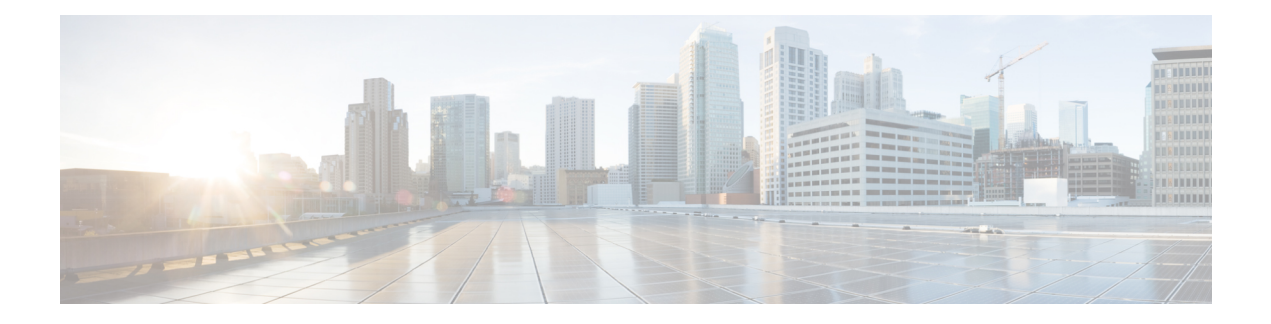

# **ATM-native Commands**

- [encapsulation](#page-0-0) (ATM), on page 1
- [interface](#page-2-0) ATM, on page 3
- [oam-pvc,](#page-3-0) on page 4
- oam [retry,](#page-4-0) on page 5
- pvc, on [page](#page-5-0) 6
- [service-policy,](#page-6-0) on page 7
- [vbr-nrt,](#page-7-0) on page 8
- Physical and Logical ATM Interface [Commands,](#page-8-0) on page 9
- [bridge-dot1q](#page-8-1) encap, on page 9
- dialer [pool-member,](#page-8-2) on page 9
- ip mtu, on [page](#page-9-0) 10
- [load-interval,](#page-10-0) on page 11
- [protocol](#page-11-0) (ATM), on page 12

### <span id="page-0-0"></span>**encapsulation (ATM)**

To configure the ATM adaptation layer (AAL) and encapsulation type for an ATM virtual circuit (VC), VC class, VC, bundle, or permanent virtual circuit (PVC) range, use the **encapsulation**command in the appropriate mode. To remove an encapsulation type, use the **no** form of this command.

**encapsulation** { **aal5mux** *protocol* | **aal5snap** }

#### **no encapsulation**

**Syntax Description**  $\begin{bmatrix} \text{aa15} \text{mu} \text{x} \end{bmatrix}$  Specifies the AAL and encapsulation type for multiplex (MUX)-type VCs. A protocol must be specified when you use this encapsulation type. **aal5mux**

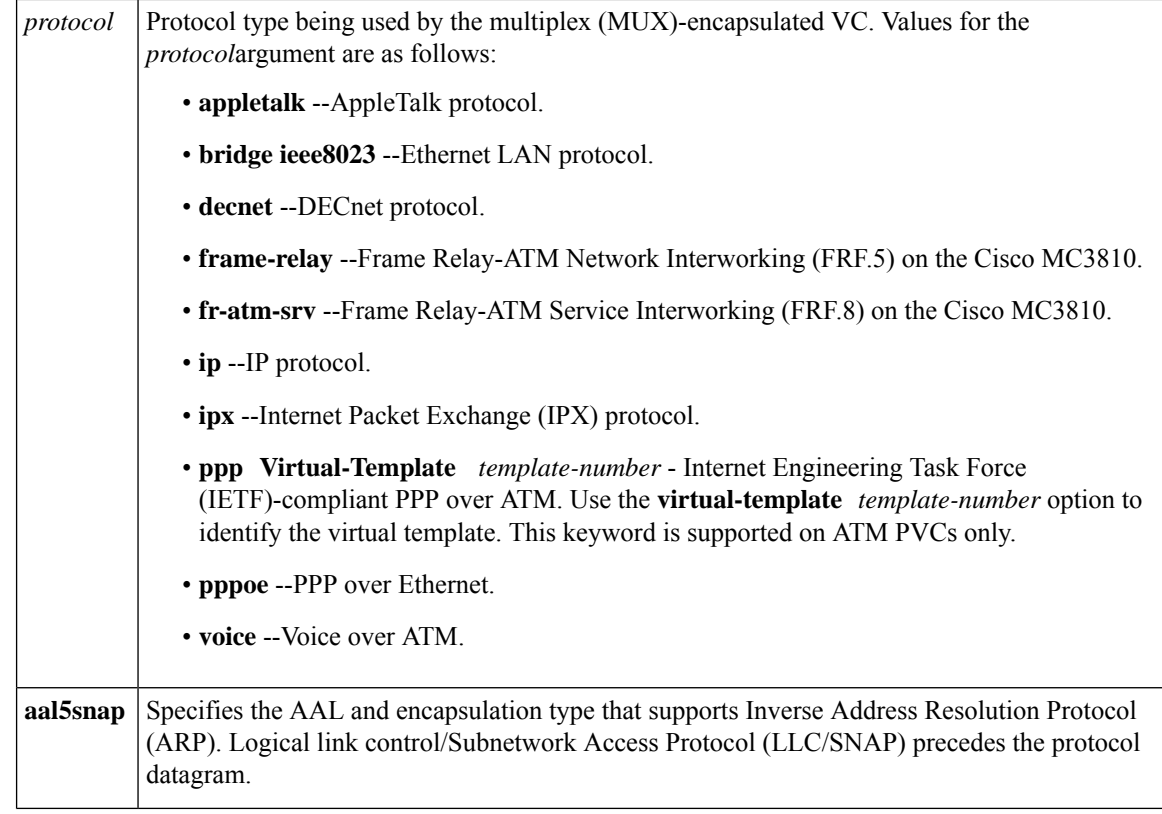

**Command Default** The global default encapsulation option is **aal5snap**.

### **Command Modes** ATM PVC configuration (config-if-pvc)

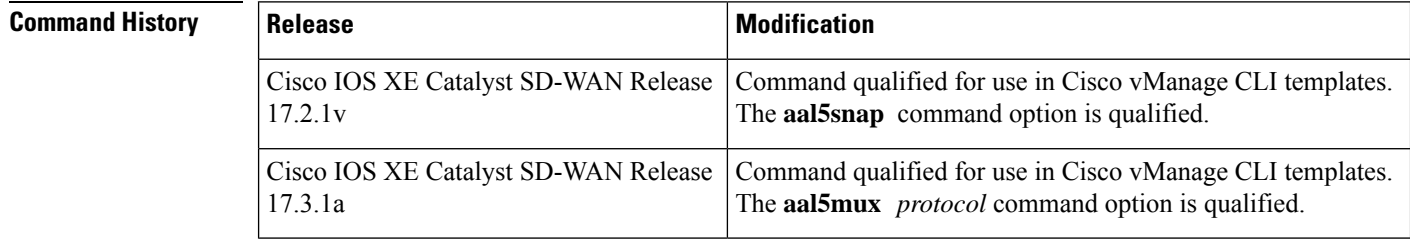

**Usage Guidelines** For usage guidelines, see the Cisco IOS XE [encapsulation](https://www.cisco.com/c/en/us/td/docs/ios-xml/ios/atm/command/atm-cr-book/atm-d1.html#wp2762016685) (ATM) command.

### **MUX-Type Encapsulation on a VC Example**

```
Device(config)# interface ATM 0/3/0
Device(config-subif)# no shutdown
Device(config-subif)# pvc 0/1
Device(config-if-pvc)# encapsulation aal5mux ppp Virtual-Template 1
```
#### **SNAP Encapsulation Example**

Device(config)# **interface ATM 0/3/0.1 point-to-point**

```
Device(config-subif)# ip address 10.0.0.0 255.255.255.252
Device(config-subif)# ip mtu 1496
Device(config-subif)# no shutdown
Device(config-subif)# pvc 0/100
Device(config-if-pvc)# bridge-dot1q encap 1
Device(config-if-pvc)# encapsulation aal5snap
```
#### **MUX Encapsulation Example**

```
Device(config)# interface ATM 0/2/0.1 point-to-point
Device(config-subif)# pvc 0/1
Device(config-if-pvc)# encapsulation aal5mux ppp dialer
```
### <span id="page-2-0"></span>**interface ATM**

To configure an ATM interface and enter interface configuration mode, use the **interface ATM** command in global configuration mode. To remove an ATM interface configuration, use the no form of this command.

**interface atm** *interface-number* [ . *subinterface-number* { **multipoint** | **point-to-point** } ] **no interface ATM** *interface-number*

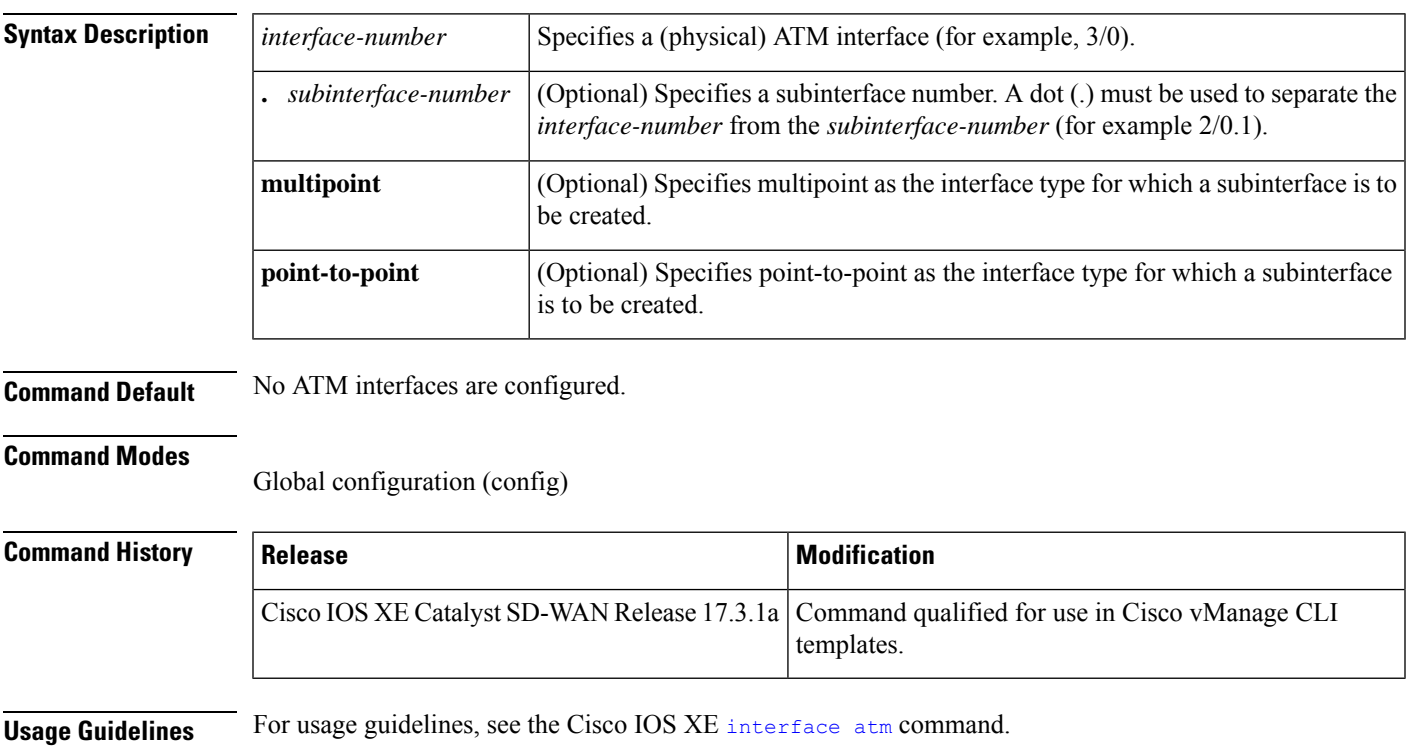

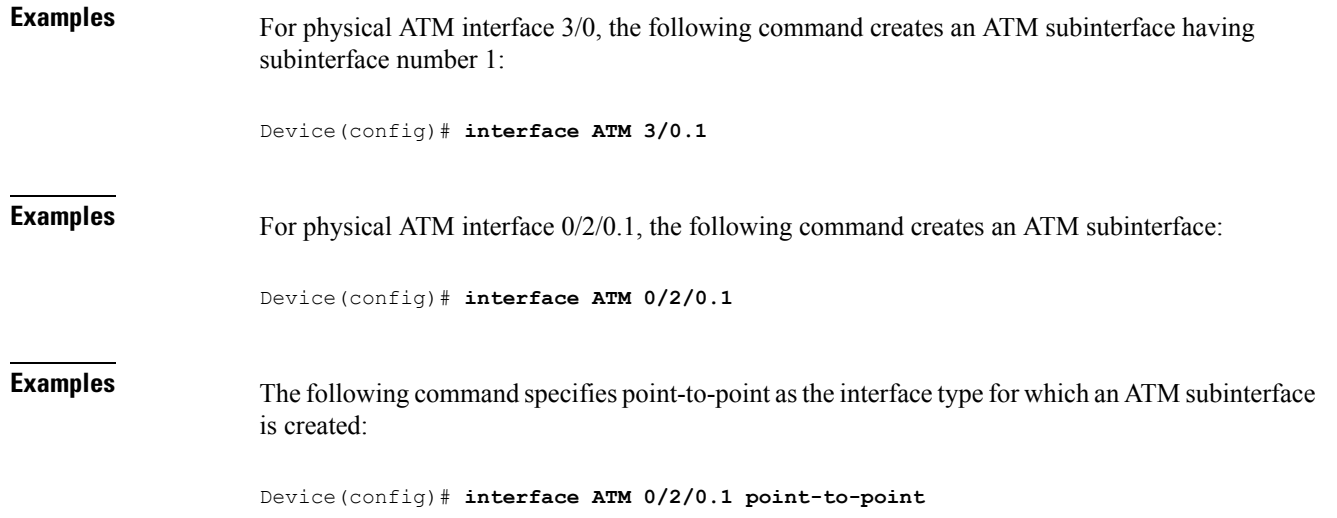

### <span id="page-3-0"></span>**oam-pvc**

To enable end-to-end F5 Operation, Administration, and Maintenance (OAM) loopback cell generation and OAM management for an ATM permanent virtual circuit (PVC), virtual circuit (VC) class, or label-controlled ATM (LC-ATM) VC, use the **oam-pvc** command in the appropriate command mode. To disable generation of OAM loopback cells and OAM management, use the **no** form of this command.

```
ATM VC
oam-pvc [{ frequency | manage [frequency] }]
no oam-pvc [{ frequency | manage [frequency] }]
```
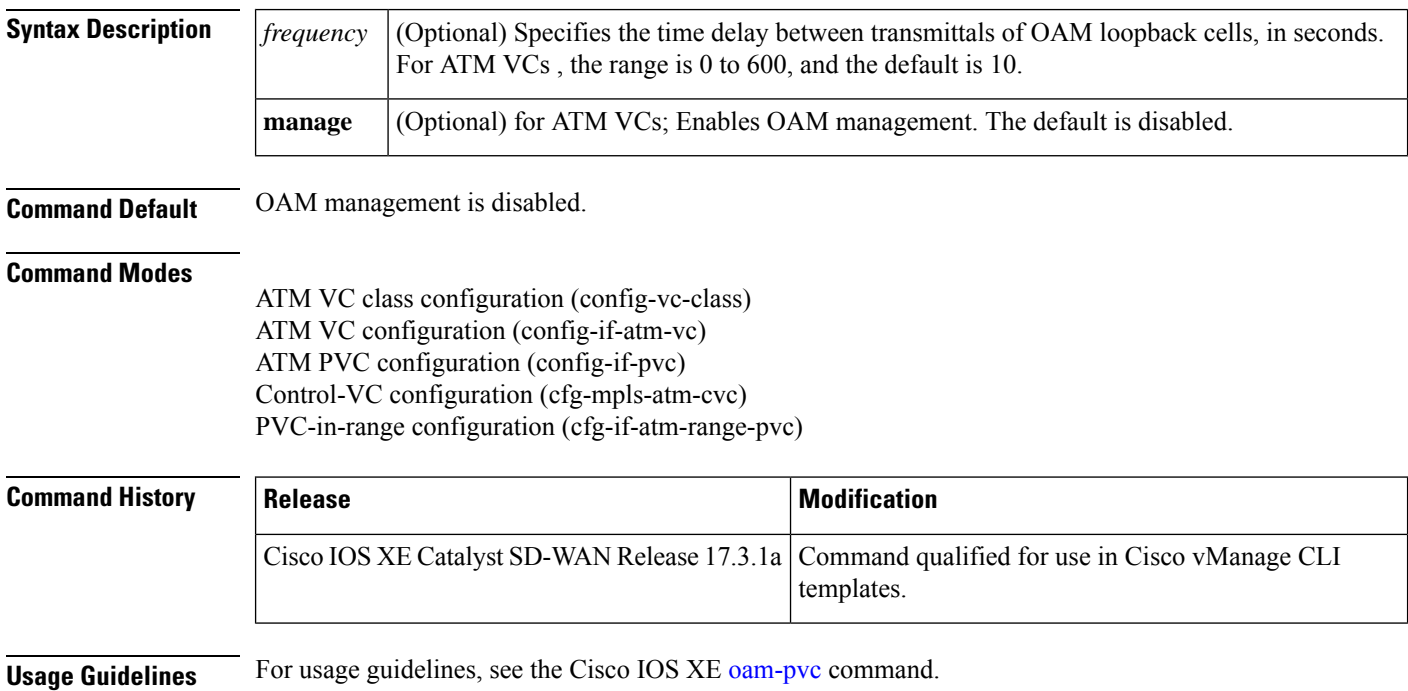

**Examples** The following example shows OAM management on an LC-ATM interface with a transmission frequency of 2 seconds:

```
Router(config)# interface ATM 0/2/0.1 point-to-point
Router(config-subif)# pvc 0/1
Router(config-if-pvc)# oam-pvc manage 2
```
### <span id="page-4-0"></span>**oam retry**

To configure parameters related to Operation, Administration, and Maintenance (OAM) management for an ATM permanent virtual circuit (PVC), switched virtual circuit (SVC), VC class, or VC bundle, or label-controlled ATM (LC-ATM) VC, use the **oam retry** command in the appropriate command mode. To remove OAM management parameters, use the **no** form of this command.

**oam retry** *up-count down-count retry-frequency* **no oam retry**

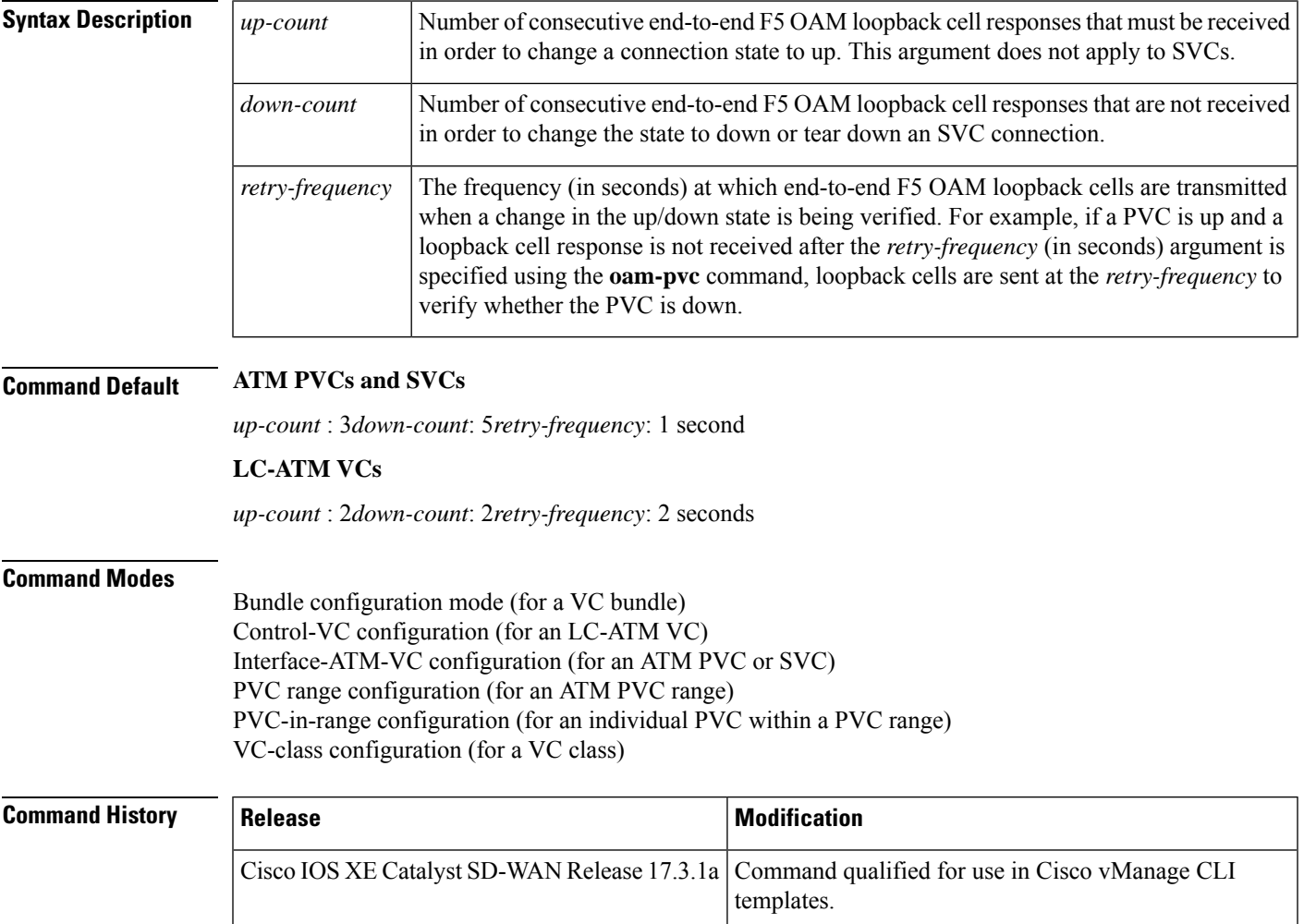

<span id="page-5-0"></span>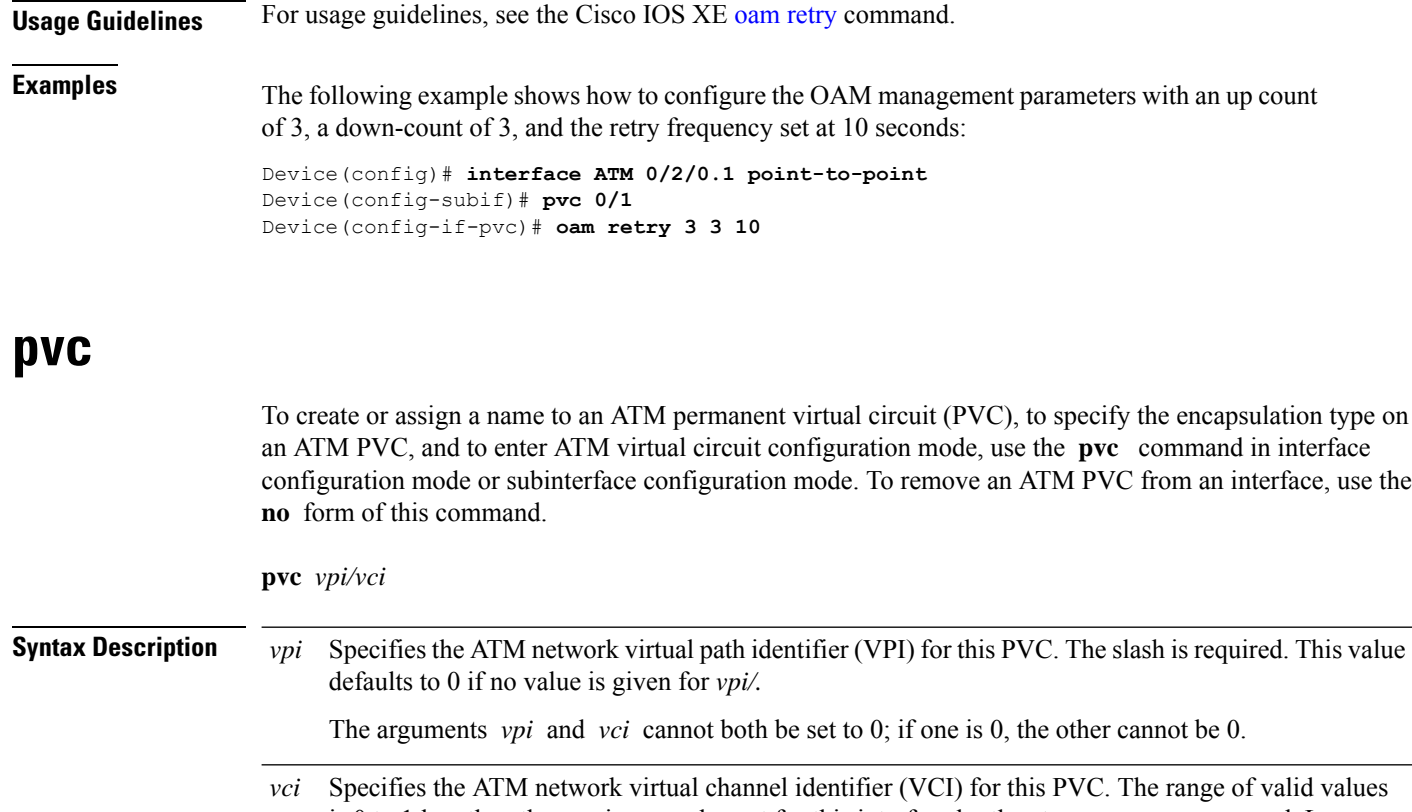

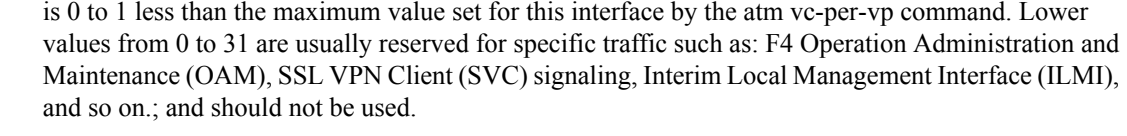

The VCI value is a 16-bit field in the header of the ATM cell. The VCI value is unique only on a single link, not throughout the ATM network, because it has local significance only.

A value that is out of range causes an "unrecognized command" error message.

The arguments vpi and vci cannot both be set to 0; if one is 0, the other cannot be 0.

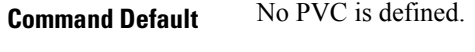

**Command Modes** Interface configuration (config-if) Subinterface configuration (config-subif)

#### **Usage Guidelines** This command is used to create or assign a name to an ATM permanent virtual circuit (PVC), to specify the encapsulation type on an ATM PVC, and to enter ATM virtual circuit configuration mode.

When a PVC is defined, the global default of the encapsulation command applies (aal5snap). Use the **pvc** command to configure a single ATM VC only, not a VC that is a bundle member.

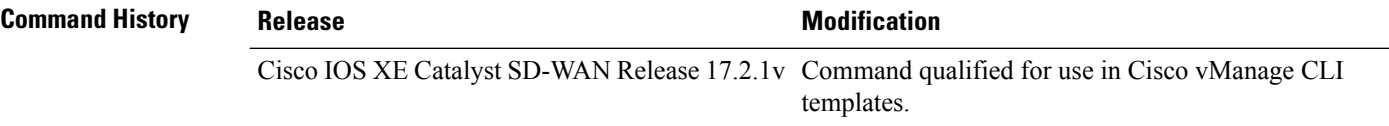

#### **Examples**

The following example specifies the output PCR for an ATM PVC to be 100,000 kbps, the output SCR to be 50,000 kbps, and the output MBS to be 64:

```
Device# config-t
Device(config)# interface ATM 0/2/0
Device(config-if)# no shut
Device(config-if)# interface ATM 0/2/0.1 point-to-point
Device(config-subif)# pvc 0/32
```
### <span id="page-6-0"></span>**service-policy**

To attach a policy map to an input interface or an output interface, use the **service-policy** command in the appropriate configuration mode. To remove a service policy from an input or output interface, use the**no** form of this command.

**service-policy output** *policy-map-name* **no service-policy**

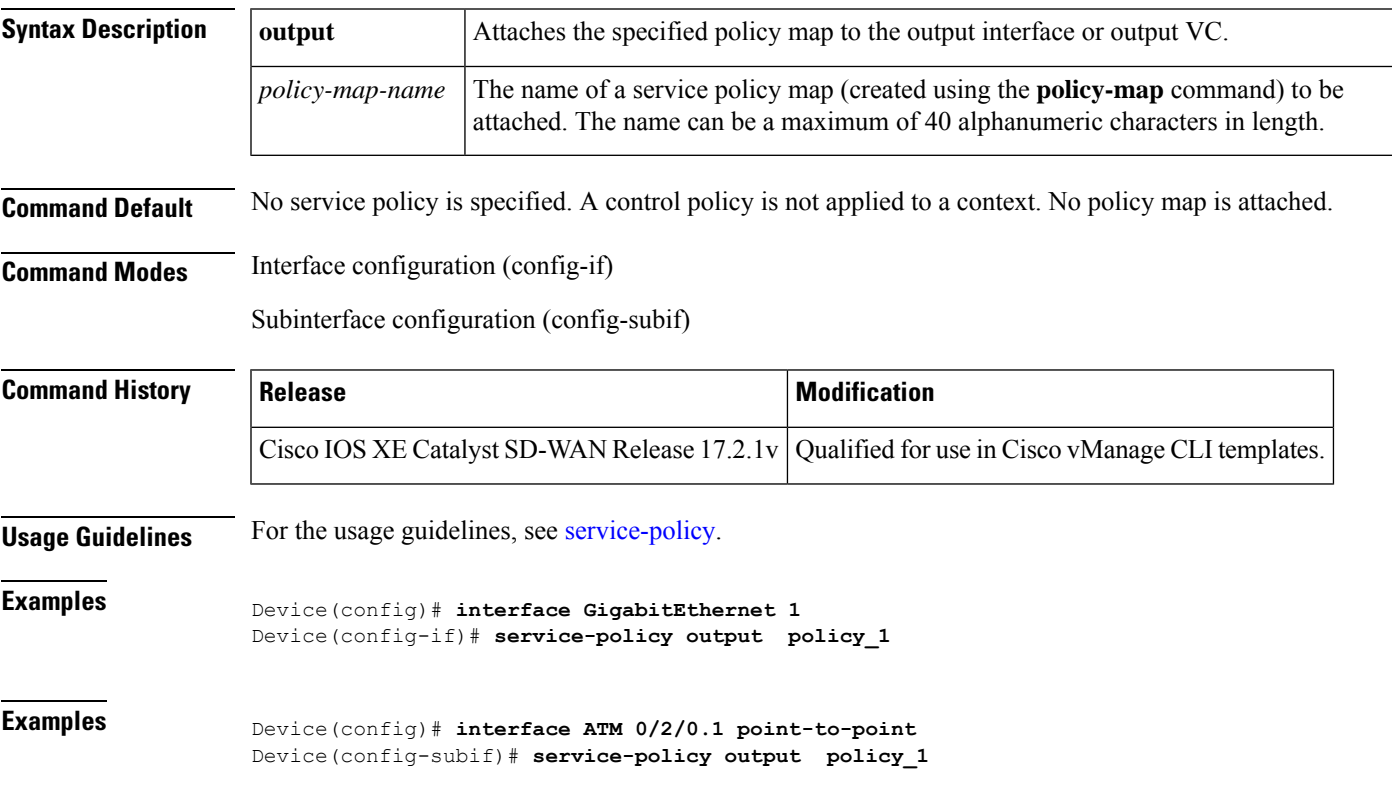

### <span id="page-7-0"></span>**vbr-nrt**

To configure the variable bit rate-nonreal time (VBR-NRT) quality of service (QoS) and specify output peak cell rate (PCR), output sustainable cell rate (SCR), and output maximum burst cell size for an ATM permanent virtual circuit (PVC), PVC range, switched virtual circuit (SVC), VC class, or VC bundle member, use the **vbr-nrt** command in the appropriate command mode. To remove the VBR-NRT parameters, use the **no** form of this command.

**vbr-nrt** *output-pcr output-scr* [*output-maxburstsize*] [*input-pcr*] [*input-scr*] [*input-maxburstsize*] **no vbr-nrt** *output-pcr output-scr output-maxburstsize* [*input-pcr*] [*input-scr*] [*input-maxburstsize*]

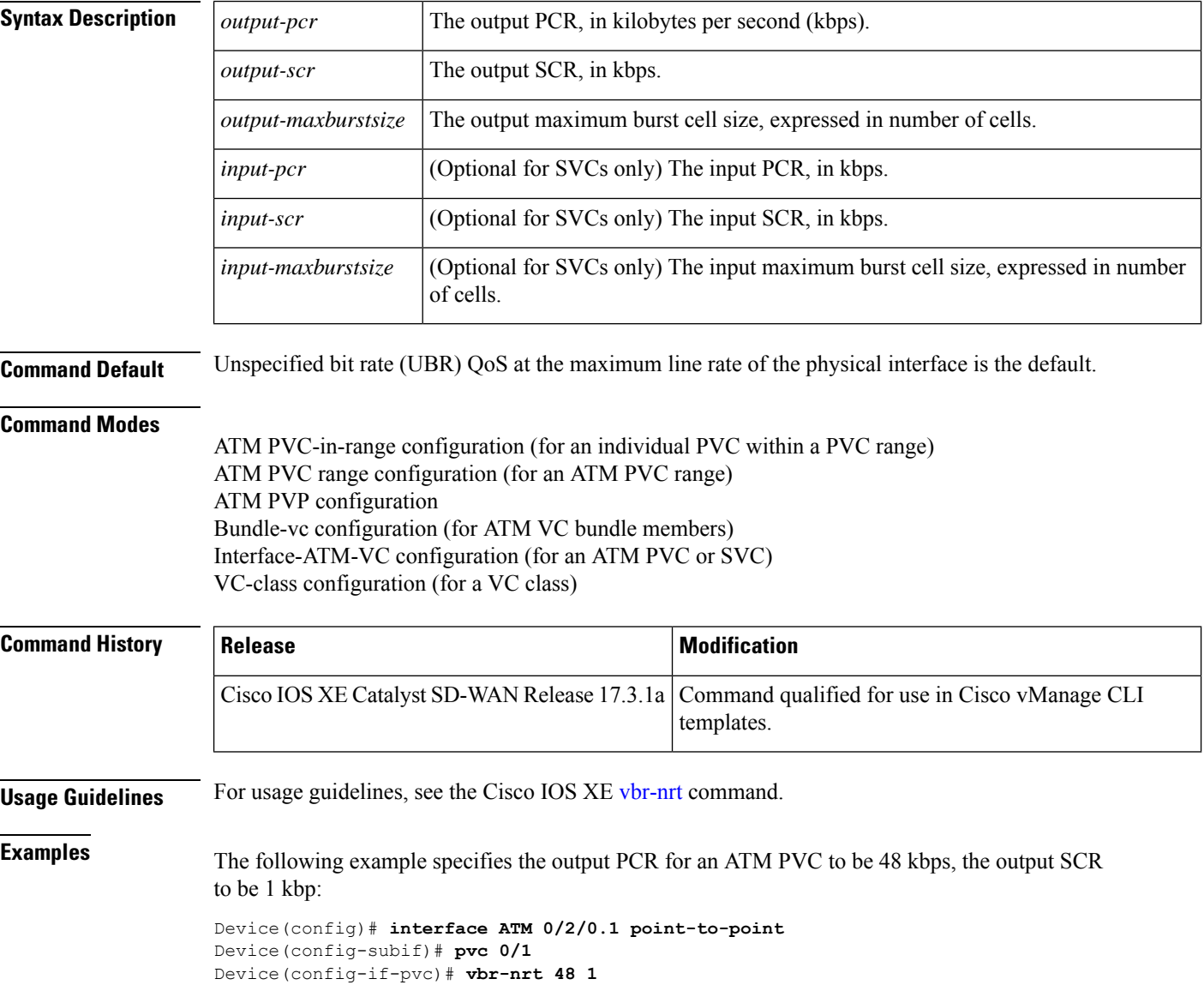

### <span id="page-8-0"></span>**Physical and Logical ATM Interface Commands**

### <span id="page-8-1"></span>**bridge-dot1q encap**

To add a VLAN ID to an ATM permanent virtual circuit (PVC) over an ATM xDSL link or a PVC configured using Route-Bridge Encapsulation (RBE), use the**bridge-dot1qencap**command in ATM PVC configuration mode. To prevent a VLAN ID from being sent across the link, use the **no** form of this command.

**bridge-dot1q encap** *outgoing-vlan-id* **no bridge-dot1q encap** *outgoing-vlan-id*

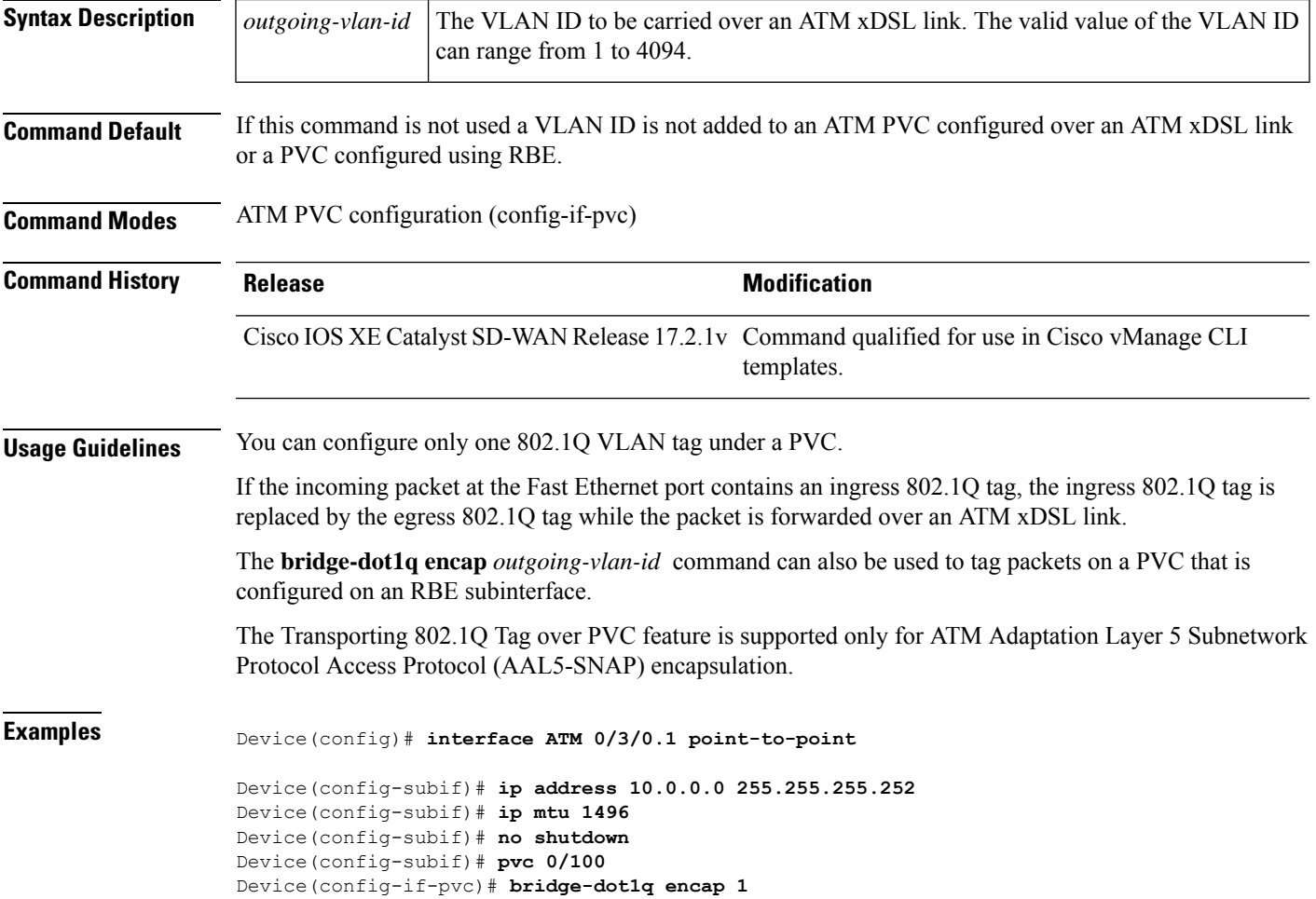

### <span id="page-8-2"></span>**dialer pool-member**

To configure a physical interface to be a member of a dialer profile dialing pool, use the **dialer pool-member** command in interface configuration mode. To remove the configuration, use the **no** form of this command.

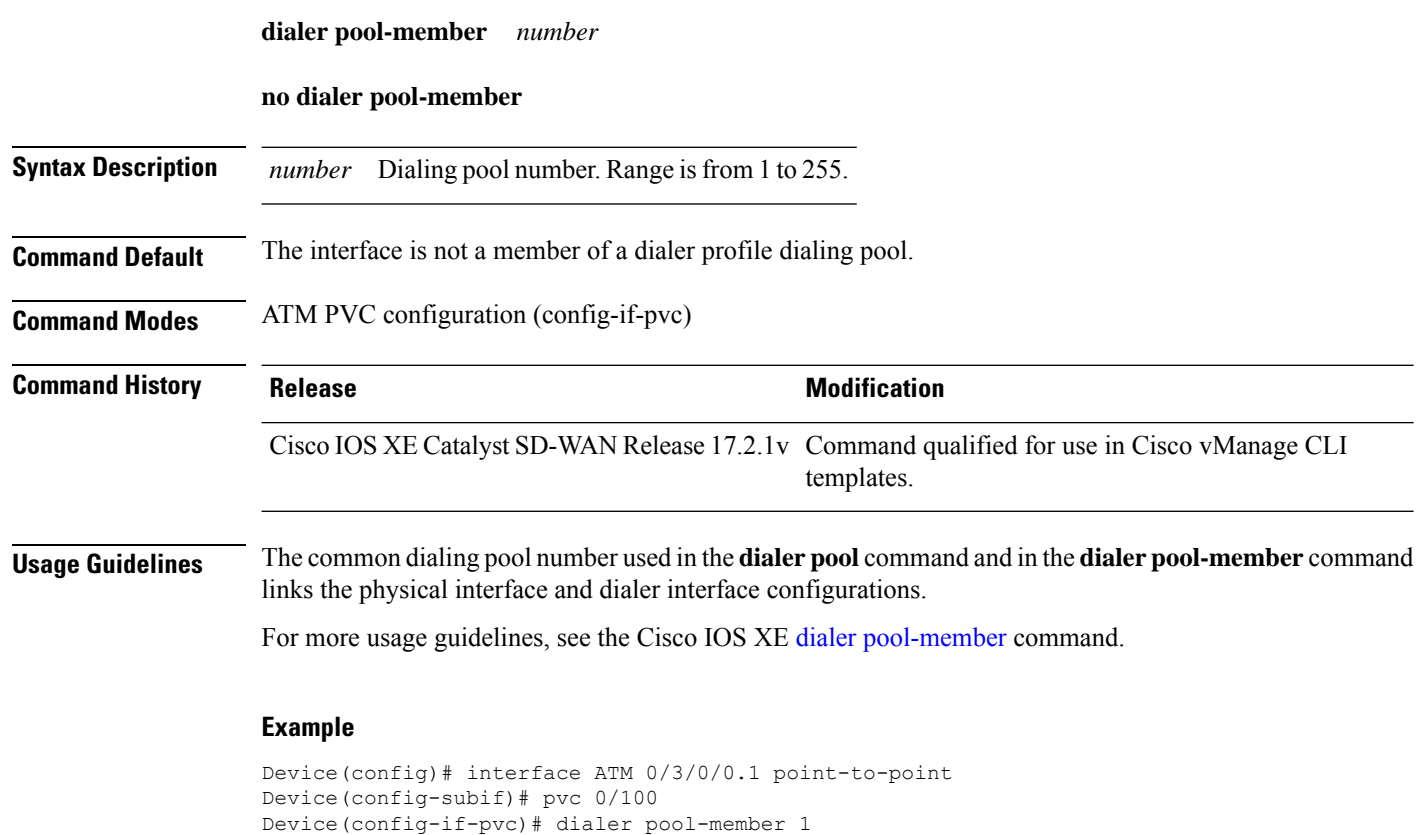

### <span id="page-9-0"></span>**ip mtu**

To set the maximum transmission unit (MTU) size of IP packets that are sent on an interface, use the **ip mtu** command in interface configuration mode. To restore the default MTU size, use the**no** form of this command.

**ip mtu** *bytes* **no ip mtu**

**Syntax Description** *bytes* MTU size, in bytes.

**Command Default** The default MTU value depends on the interface type.

**Table 1: Default MTU Values by Interface Type**

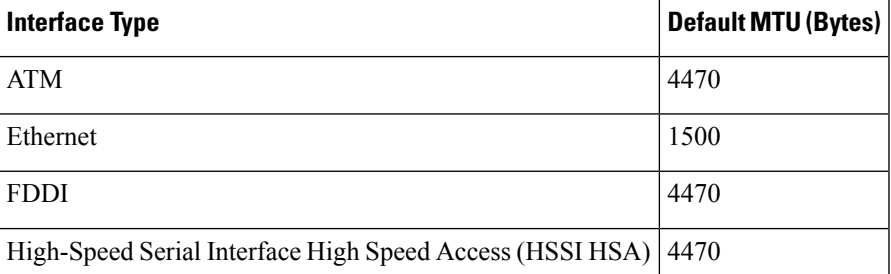

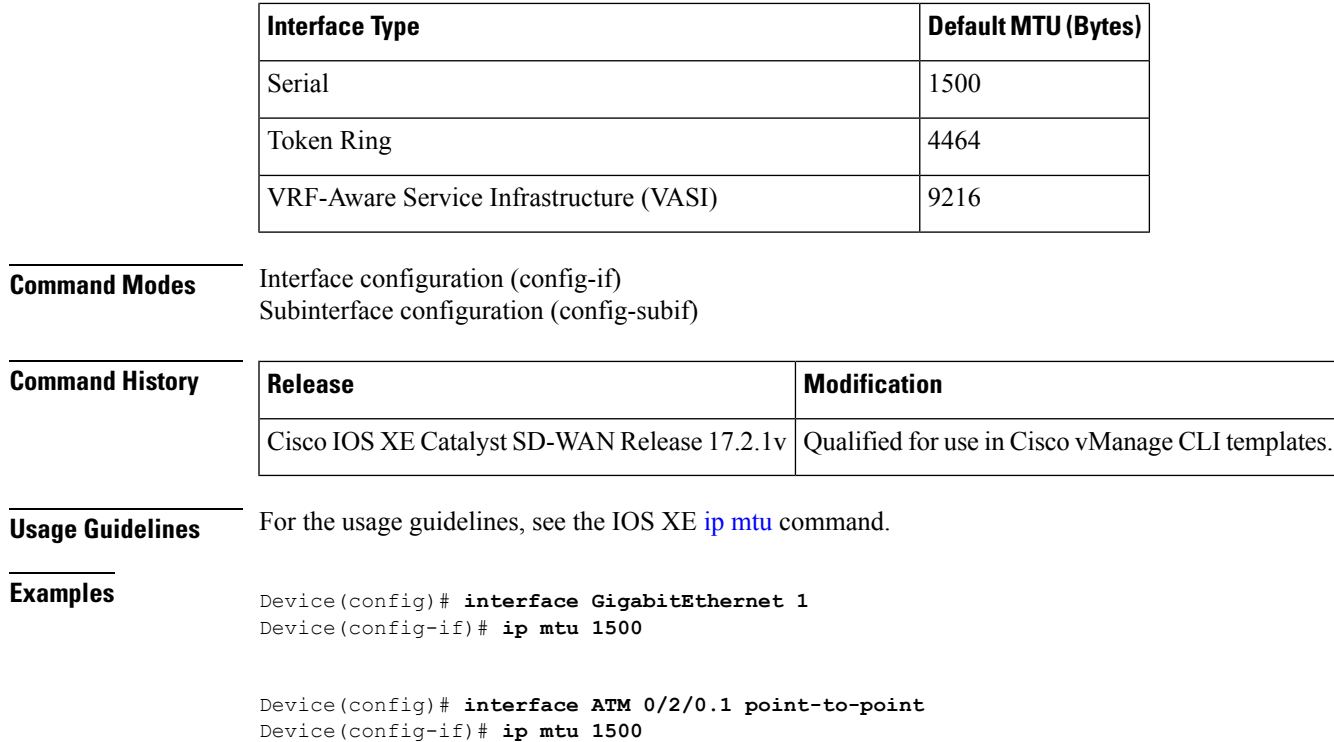

## <span id="page-10-0"></span>**load-interval**

To change the length of time for which data is used to compute load statistics, use the **load-interval** command in the interface or sub-interface configuration mode. To revert to the default setting, use the **no**form of this command.

**load-interval** *seconds* **no load-interval** *seconds*

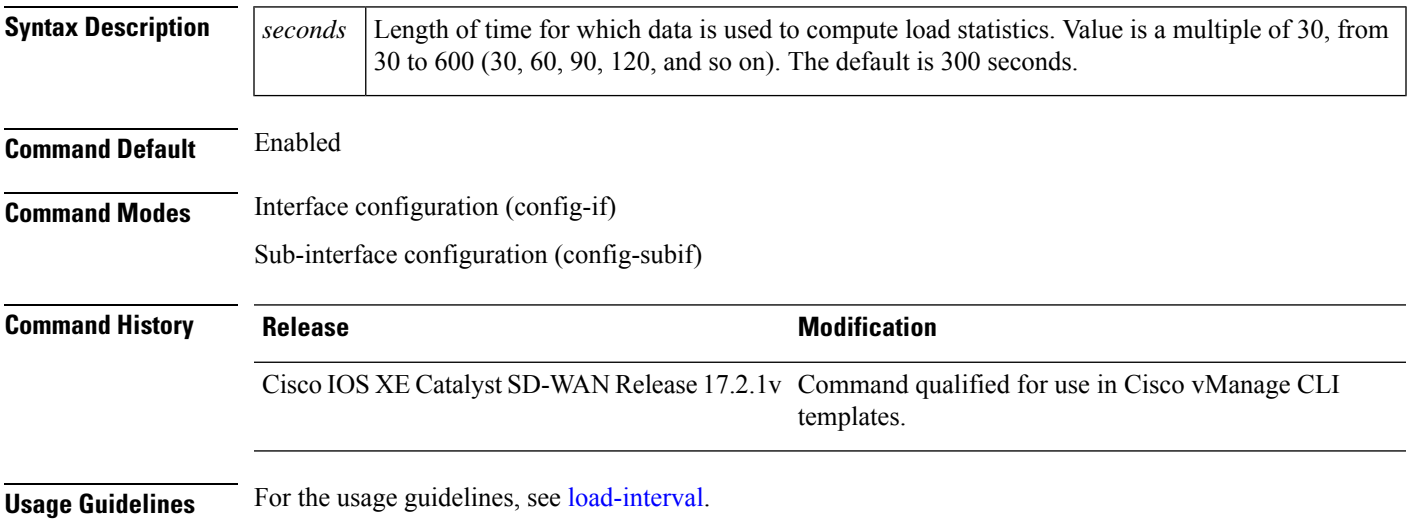

#### **Interface Example**

Device(config)# **interface ATM 0/3/0.1 point-to-point** Device(config-subif)# **load-interval 30**

# <span id="page-11-0"></span>**protocol (ATM)**

To configure a static map for an ATM permanent virtual circuit (PVC), switched virtual circuit (SVC), or virtual circuit (VC) class or to enable Inverse Address Resolution Protocol (ARP) or Inverse ARP broadcasts on an ATM PVC, use the **protocol** command in the appropriate mode. To remove a static map or disable Inverse ARP, use the **no** form of this command.

**protocol** *protocol* **dialer no protocol** *protocol*

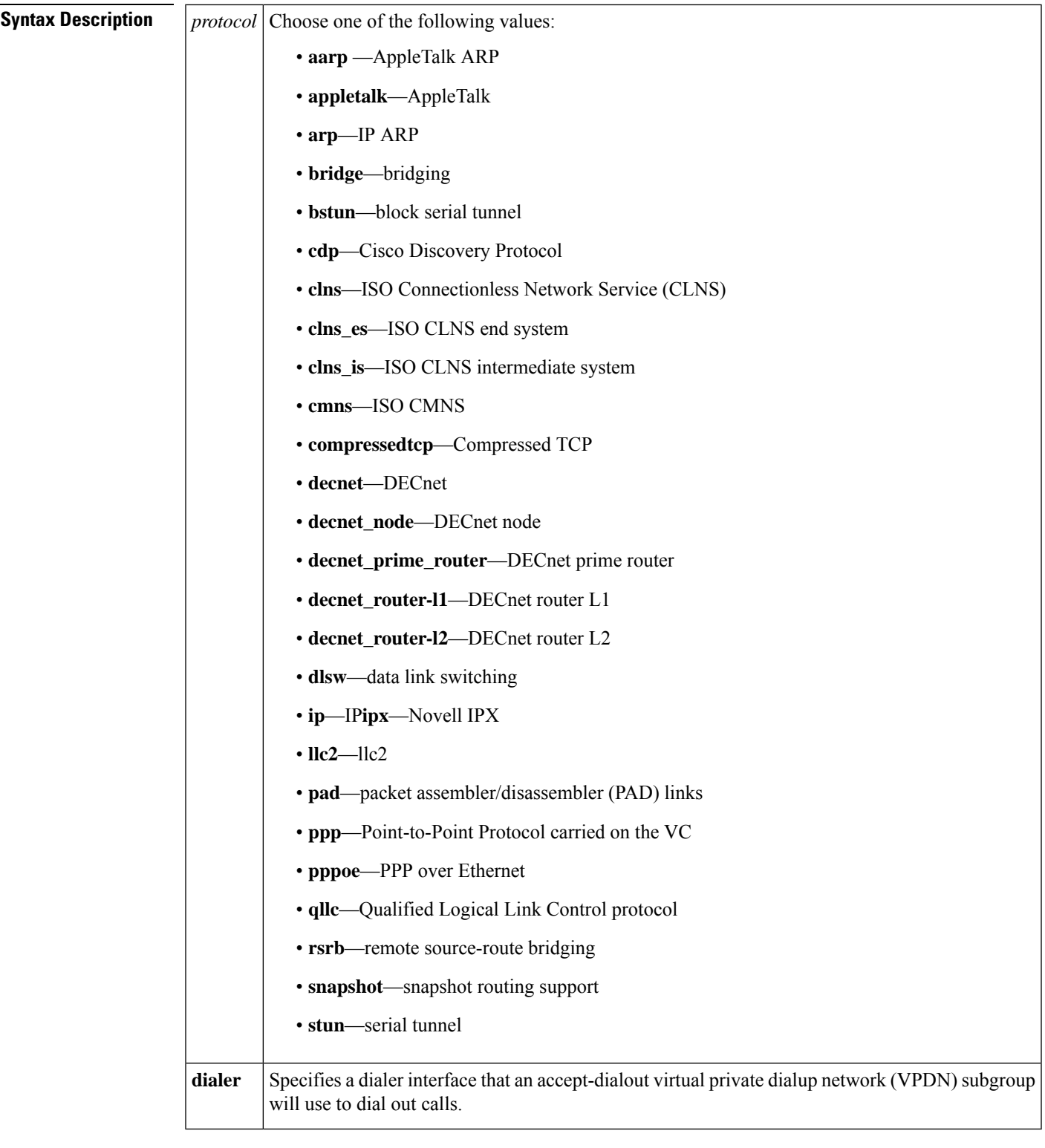

**Command Default** Inverse ARP is enabled for IP and IPX if the protocol is running on the interface and no static map is configured.

**Command Modes** Interface-ATM-VC configuration (for an ATM PVC or SVC)

VC-class configuration (for a VC class)

PVC range configuration (for an ATM PVC range)

PVC-in-range configuration (for an individual PVC within a PVC range)

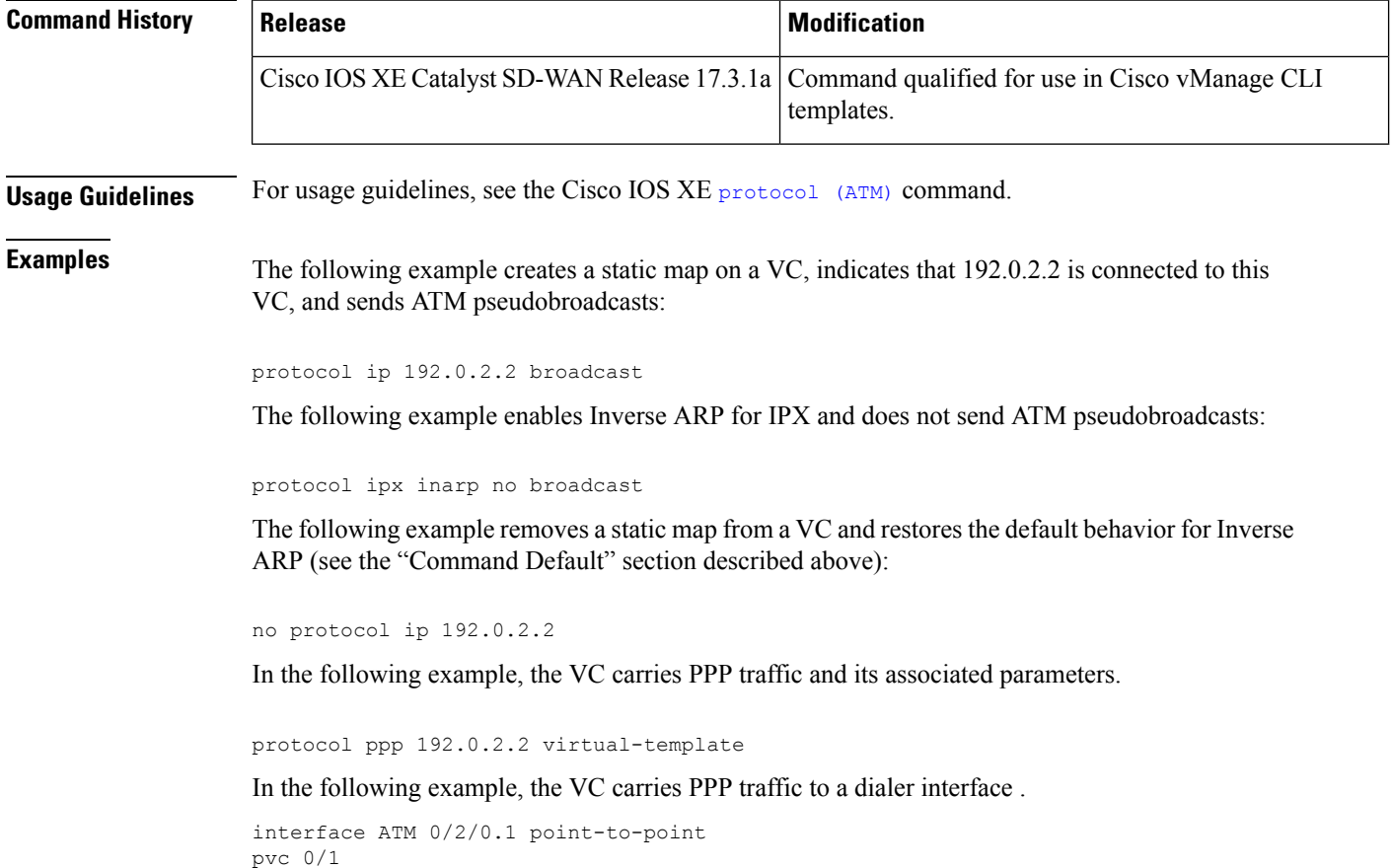

protocol ppp dialer